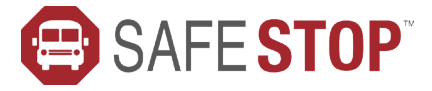

# NOW AVAILABLE FOR PELHAM SCHOOL DISTRICT

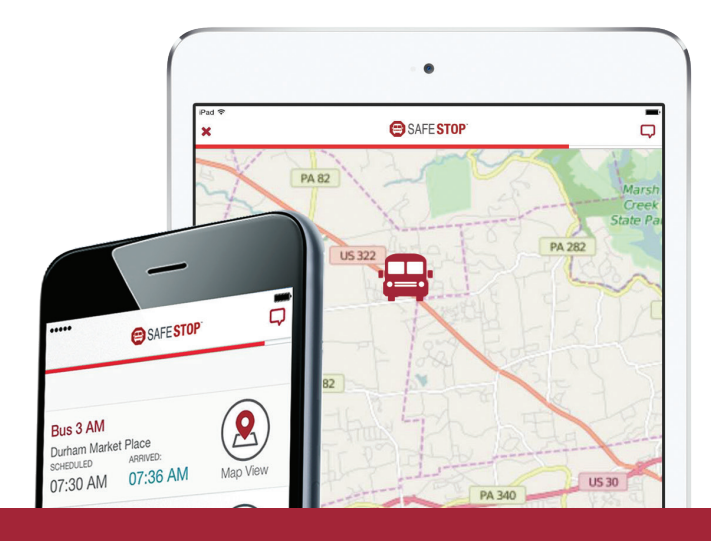

## **WHY PARENTS & SCHOOLS** CHOOSE SAFESTOP

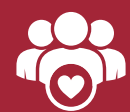

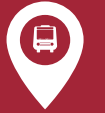

It's free and features an Expected bus stop arrival Alerts & messaging for Secure registration to easy-to-use interface times and Bus Locator service notifications and ensure access for only

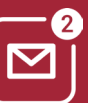

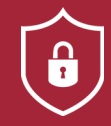

updates authorized users

### **HOW TO GET STARTED**

#### NEW TO SAFESTOP?

*Just follow these easy instructions to get the app.* 

- Search "SafeStop" on your Apple or Android device to download the free app. You can also access SafeStop on the web at <www.SafeStopApp.com>.
- Select "Create Account", enter your information, and search for your school or district using your ZIP/Postal Code.
- Locate and select **Pelham School District** from the list shown.
- Enter in at least one valid Student ID to complete your secure registration.
- your school administration if you cannot find it. • Do not know your Student ID? Go to your PowerSchool account at [https://pelhamsd.powerschool.com/public/](https://pelhamsd.powerschool.com/public) and you should see your child's name with their Student ID. Contact

#### RETURNING USER?

*Welcome back! Now, let's get your account back online.* 

Log in to your SafeStop account then click "Reactivate Your Account." From there, just enter your postal code, select Pelham School District, and re-enter your Student IDs to successfully renew your account for the year.

#### SETTING UP YOUR ACCOUNT

- • Once you log in to your account, select "Add A Bus Stop" and search using your home address. A list of routes with nearby bus stops will appear. Select the desired route and bus stop for your child's morning and afternoon bus stop.
- If you have multiple children, repeat this process for each of their bus stops. Tap the check mark in the top-right corner to return to your Account home screen.
- NOTE: SafeStop relies on information provided by the transportation department. Use the Report An App Issue feature to report inaccurate route information.

#### USING YOUR ACCOUNT

- Time of Arrival will appear once we confirm the route is • Each bus stop features a Bus Locator button and a Scheduled Arrival Time. In most cases, an Estimated being performed as planned.
- The Alerts & Messaging Center is located in the top right corner of the app, which contains messages and updates from your transportation department.

For additional help, email us at [support@SafeStopApp.com](mailto:support@SafeStopApp.com) or call (800) 843-8936. Report An App Issue: Tap the Settings Icon and select Report An App Issue.

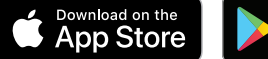

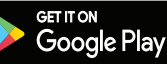